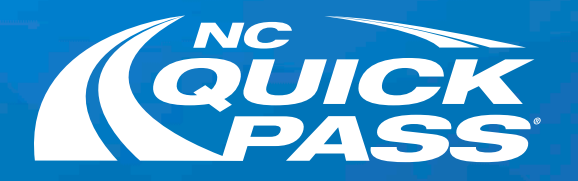

## How to Log In to Your NC Quick Pass Account

Follow this step-by-step guide to log in to our new site.

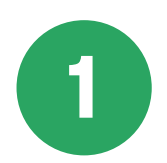

Go to ncquickpass.com and select Login.

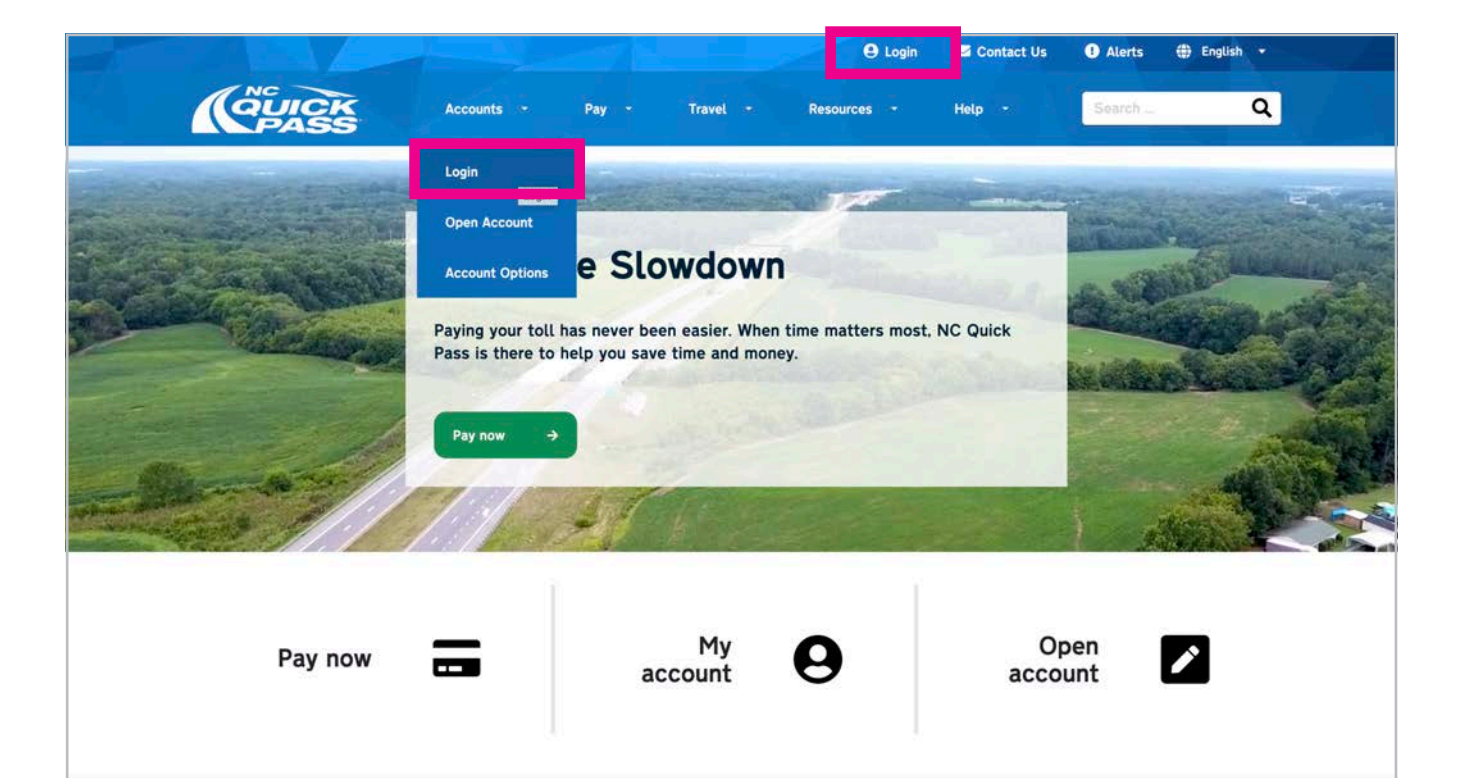

Once you have logged in for the first time, a popup will appear to set your security questions. Please choose three questions and type in the answers that you will need to remember. Select Save.

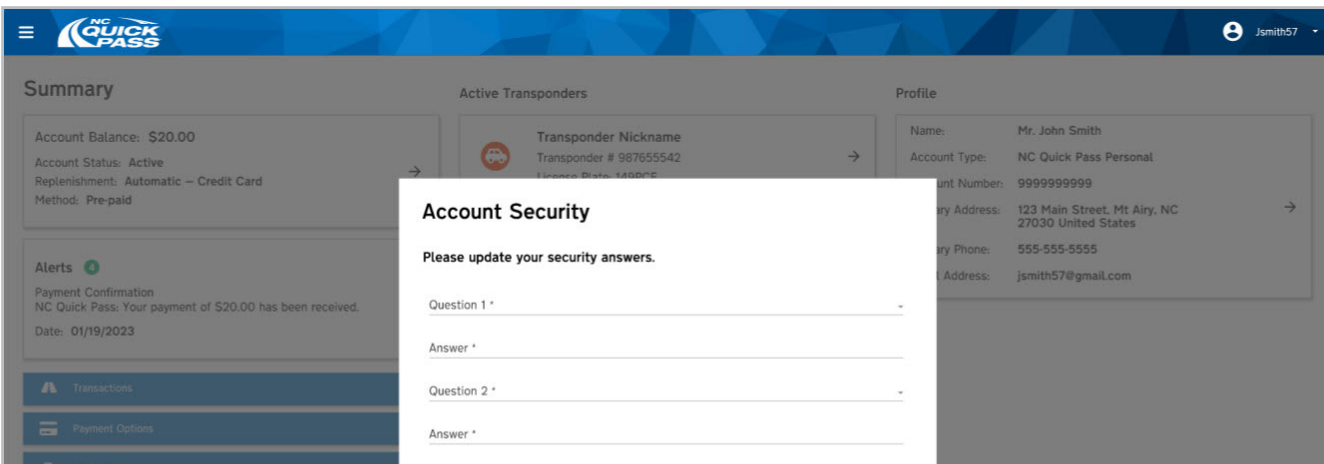

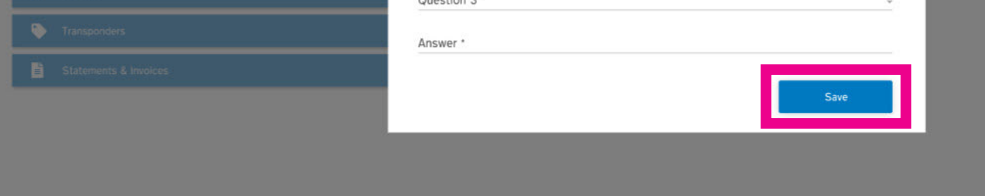

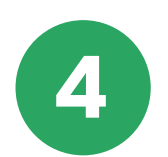

## **A Success!** You've logged in to the new NC Quick Pass website.

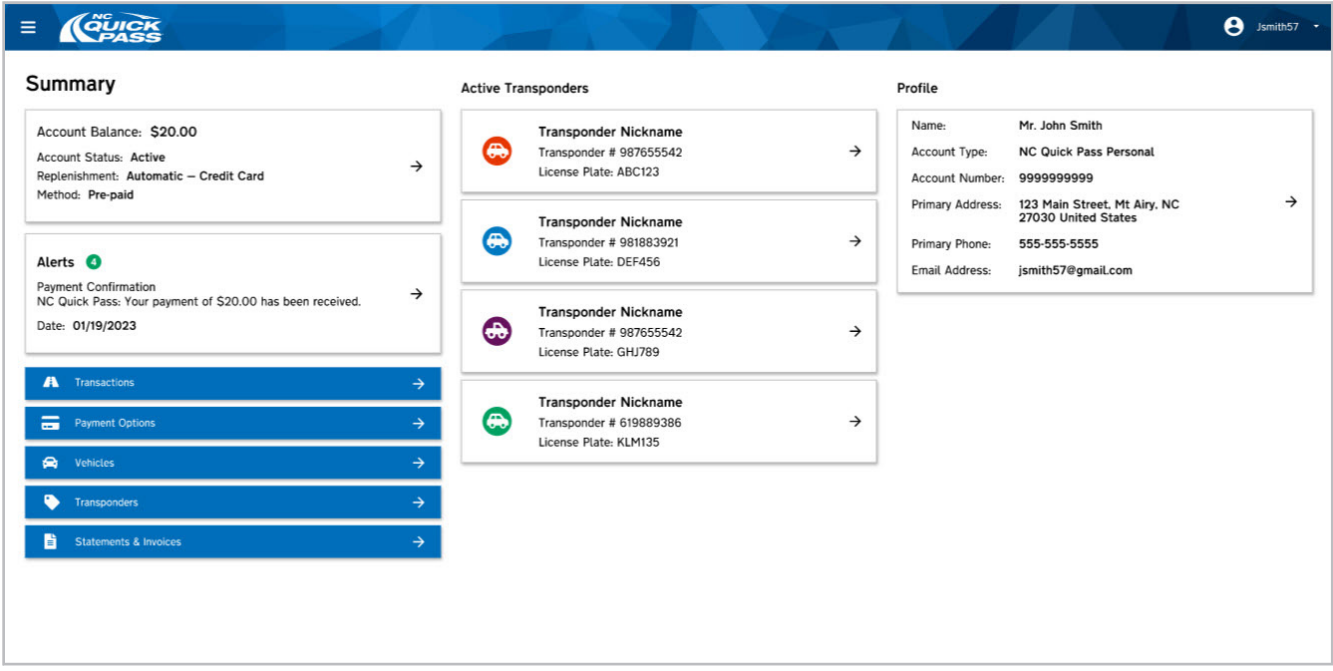

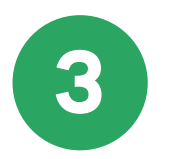

## Get a free NC Quick Pass sticker. Save 35% on tolls.

Visit ncquickpass.com to learn more.

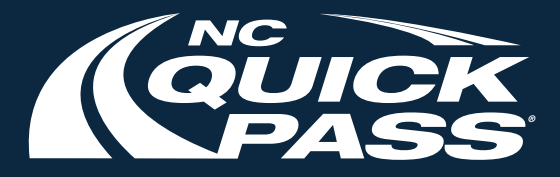

If you already have an account, type in your existing Username and Password. Select Login.

If you don't have an account and would like to begin saving 35% on tolls, create an account and select Sign Up.

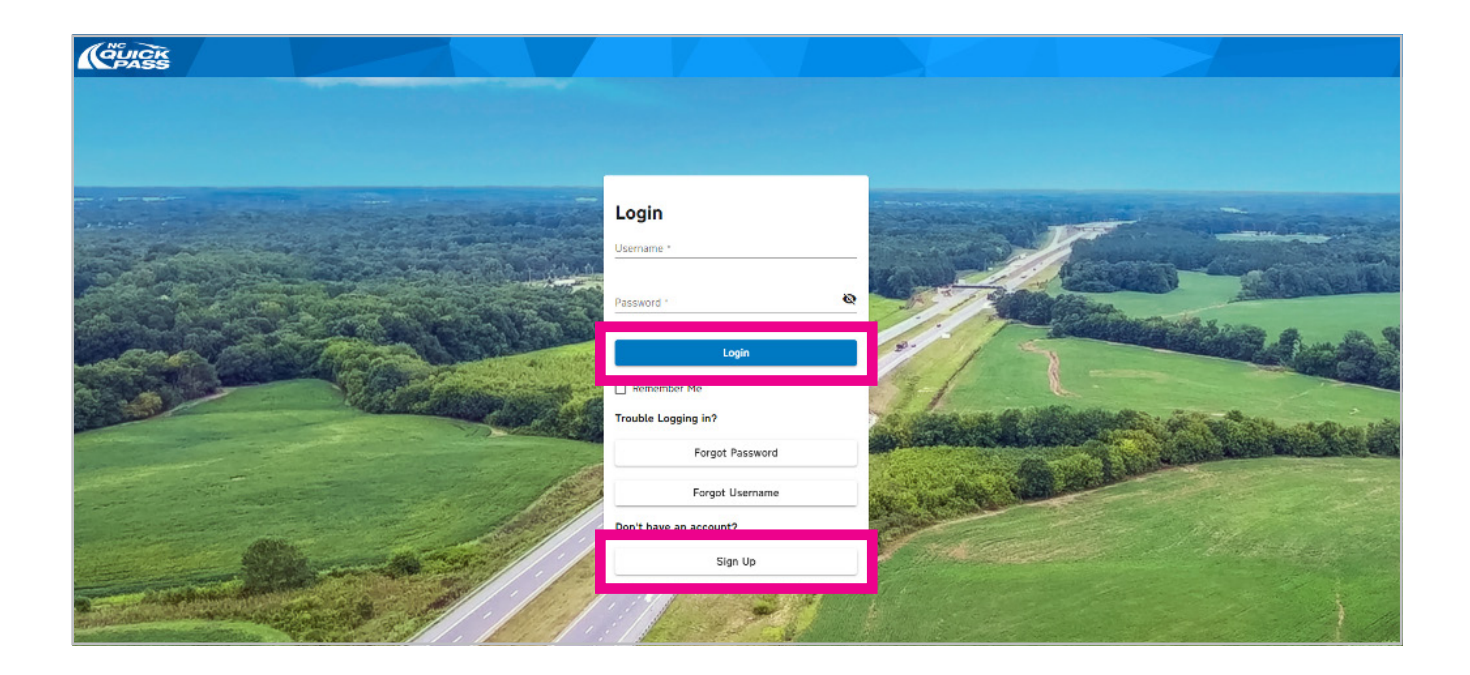

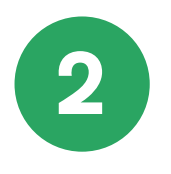